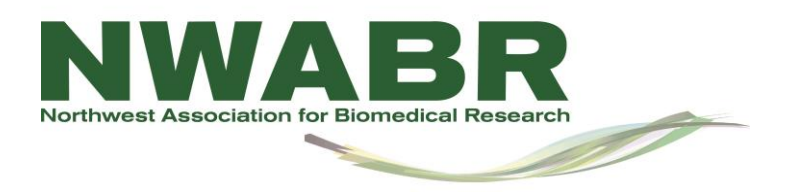

## **SUBMISSION OF YOUR WORK \_ Naming convention**

Thank you for helping your students participate in the NWABR "Biomedical Breakthroughs and My Life" Middle School Contest! The instructions for naming student entries and uploading them to Google Drive can be found below. I've tried to make this process as quick and stressfree as I can since I know you're really busy. Please let me know if you run into any issues with this so that I can help!

I can be contacted at **education@nwabr.org or on 206-957-3337**.

Thanks!

Mansi Kaushik NWABR Middle School Contest Team

## **Teacher Upload Instructions:**

Naming conventions: Please name the files as follows:

Studentlastname\_Studentfirstname\_Type\_category\_Theme\_\_Teacherlastname\_School

**"Type"** is essay, poster, or video.

**"Category "** is General, English Language Learner abbreviated as ELL,

**"Theme"** (should be abbreviated) Animal Research Helping Humans (ARHH), Animal Research Helping Animals (ARHA), Animal Research Helping Biomedical Technology (ARHBT), and, Animal Research and Indigenous Knowledge (ARIK).

e.g.

Kaushik Mansi Poster ELL ARHA Brown WashingtonSchool

## **Specifics:**

For essays: Students should submit ONE pdf or word file containing the title page (link available on website), essay, reflective paragraph, and bibliography.

For posters: Students will submit TWO: 1. PDF file of title page and 2. Poster file (JPEG) or any other format *which does not need any other supportive programs*

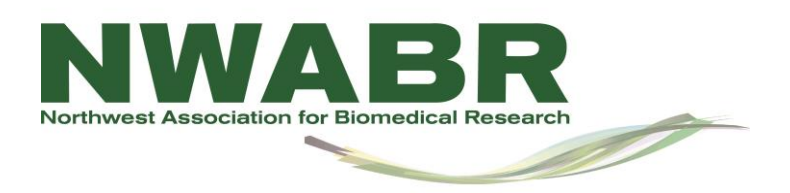

For videos: Students will submit TWO files: 1. PDF file of title page and 2. Video file *(if it's just a link to a youtube video, then please include it in the title page itself)*

**Note:** The videos will be uploaded to Youtube *(if not done already)* as PRIVATE videos and shared only with judges. Please notify parents and students that this is the case and make sure they are comfortable with this situation. Also, please make sure that the rules and guidelines of your school district do not prevent students being present/shown in private videos on Youtube.

Please use the Excel spreadsheet (Attached in the email) to include a list of student names, type, category and theme. When you fill in the information, please save the file as: TeacherLastName\_School For example: Brown\_WashingtonSchool

All student files AND the Excel spreadsheet should then be added to a folder named TeacherLastName\_School For example: Brown\_WashingtonSchool

## *THANK YOU FOR PARTICIPATING!!*